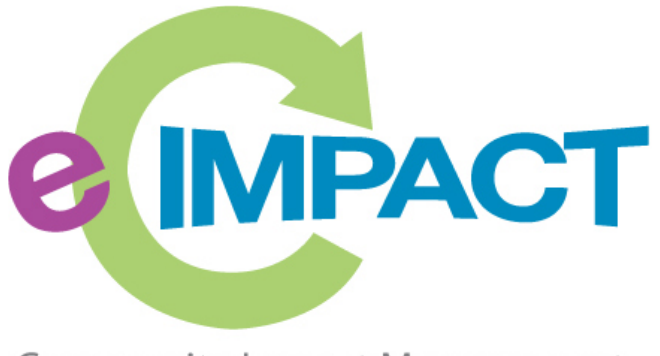

**Community Impact Management** 

# **Community Investment Process Training Manual**

## **United Way of Kennebec Valley**

**121 Commercial Street**

**Augusta, ME 04330**

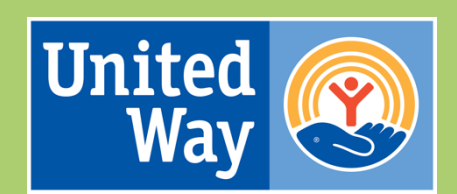

**United Way** of Kennebec Valley

For support, please contact:

Michaela Dube mdube@uwkv.org 207.626.3400

## **Table of Contents**

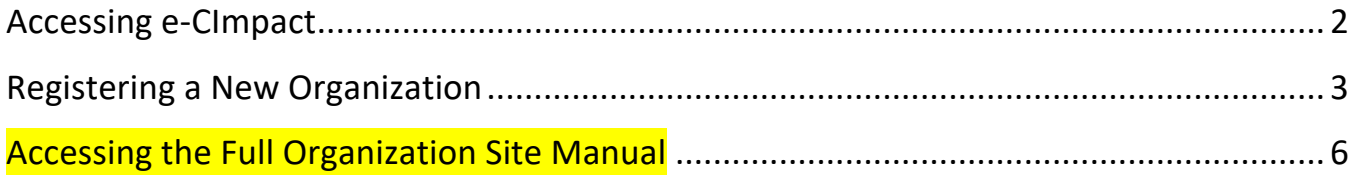

## **Accessing e-CImpact**

Requirements: All you need to access e-CImpact is a computer, smartphone, or tablet with an internet connection and a current version of a web browser (example: Microsoft Edge, Firefox, Chrome, Safari).

To access the e-CImpact website, go to:

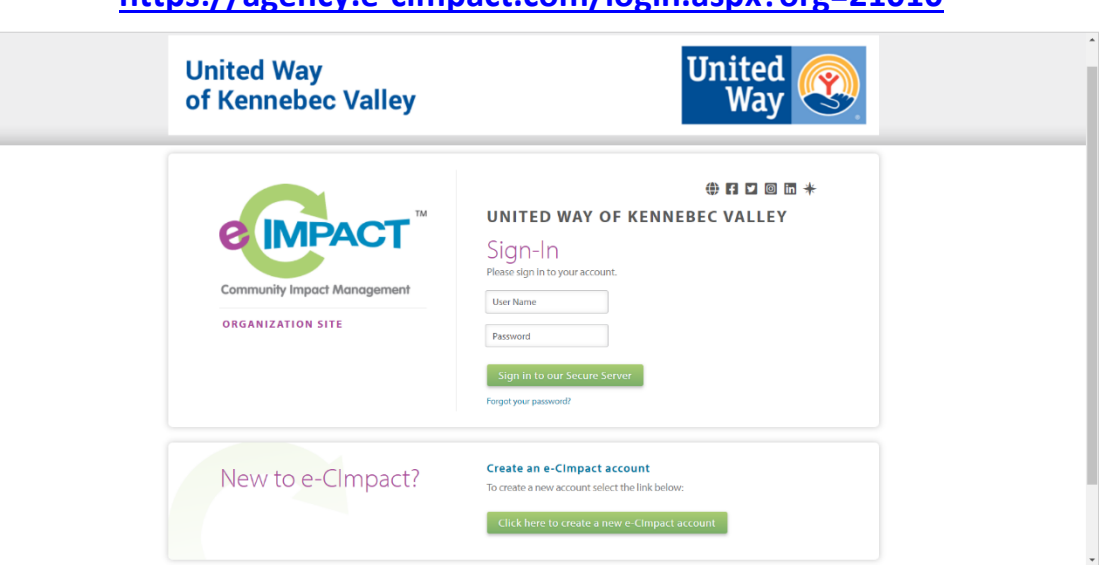

## **https://agency.e-cimpact.com/login.aspx?org=21010**

Bookmark the address to easily access e-CImpact in the future.

*Note:* **Your specific site may differ slightly from the images in this manual, depending on which features are being used and potential site updates.**

## **Registering a New Organization**

**Step 1:** From the Organization Site login page, select 'Click here to create a new e-CImpact account'

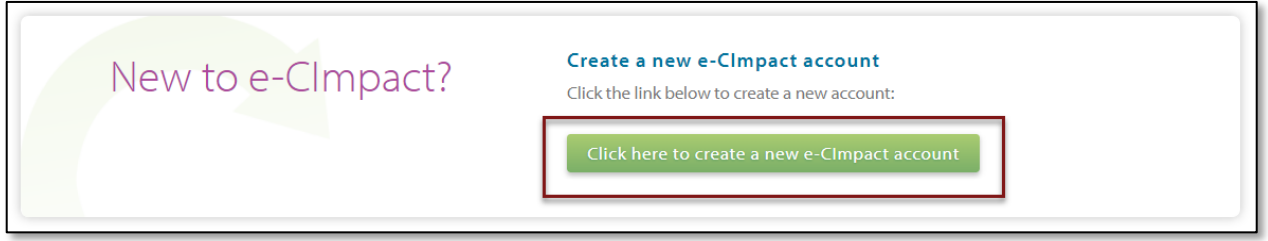

**Step 2:** Read all directions carefully, then click 'Next' to continue with your registration process. Please preview 'Eligibility Requirements' before registering by clicking on the underlined phrase.

## **United Way** of Kennebec Valley

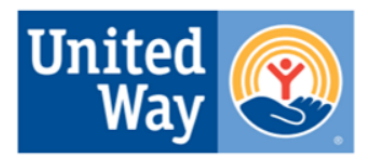

## **UNITED WAY OF KENNEBEC VALLEY**

Welcome to the United Way of Kennebec Valley Registration Page. In order to access any of the current funding opportunities, you must first register your organization. Once approved, you will receive an email with your login information. Please note that each organization can only register once, though each organization may apply for funding to support more than one program.

Please review the full list of *Eligibility Requirements* before registering your organization.

If you have any questions, please contact Michaela Dube at mdube@uwkv.org.

**Step 3:** Enter all required organization information. Please note that the Phone and Email fields should be the phone and email of your primary contact for the application. Then click 'Next' to proceed to the next page.

#### **UNITED WAY OF KENNEBEC VALLEY**

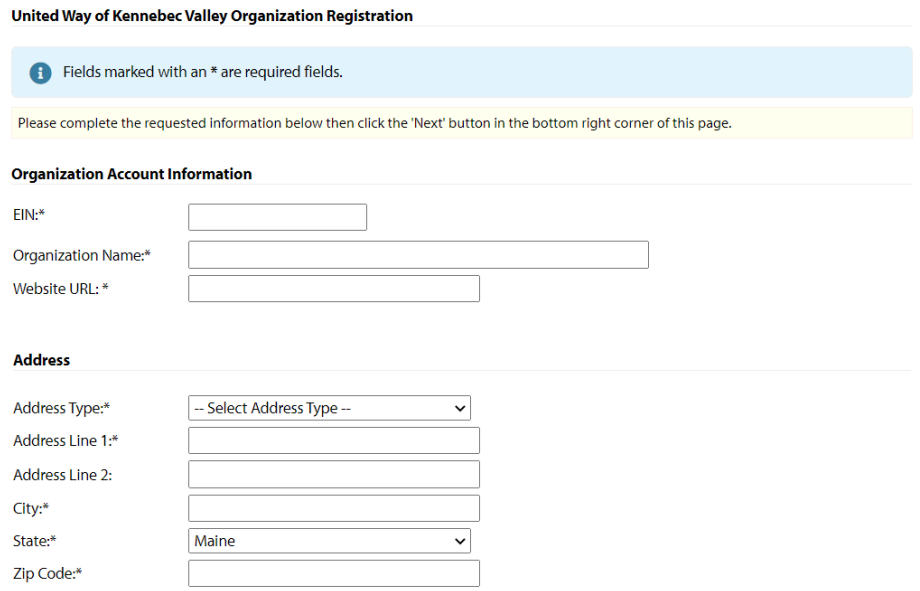

*Note: e-CImpact will screen your organization name, EIN, and website URL, confirming you do not already have an e-CImpact account.*

## **Step 4:** Select the desired funding opportunity and continue to the next page

#### **UNITED WAY OF KENNEBEC VALLEY**

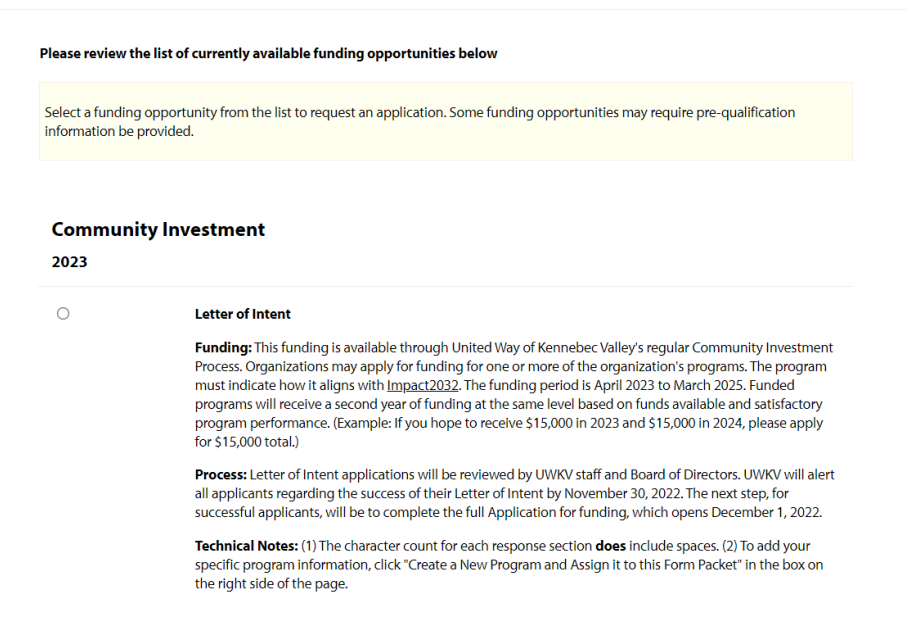

#### **Step 5:** Answer all qualification questions and proceed to the next page

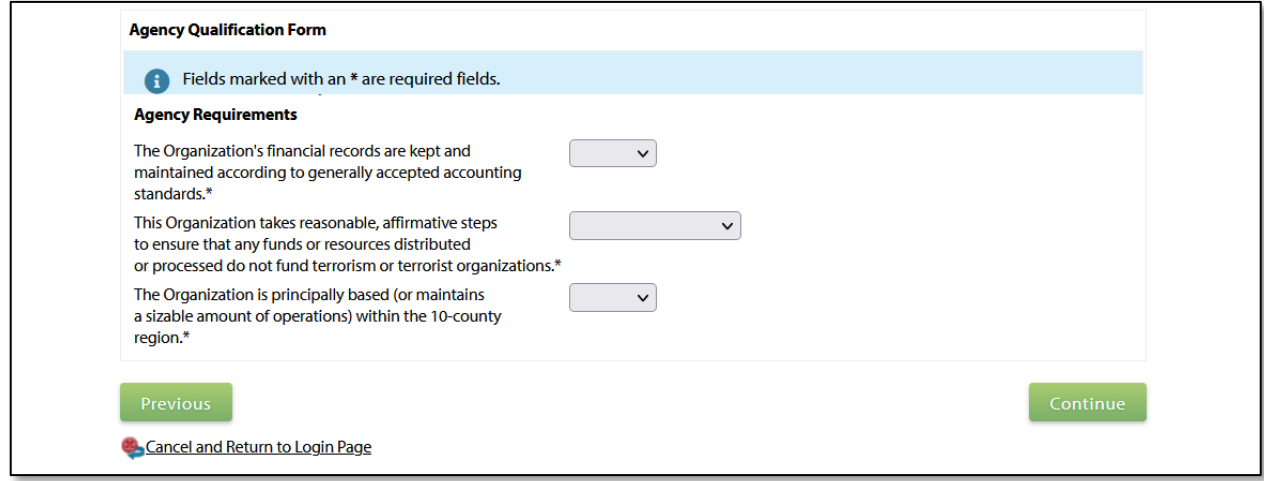

*Note: If your organization passes the initial qualification questions, you will move forward to confirm your registration. In the event your organization does not qualify, you will be provided information on who to contact with any questions.* 

**Step 6:** Review all organization information entered and click 'Complete Registration'

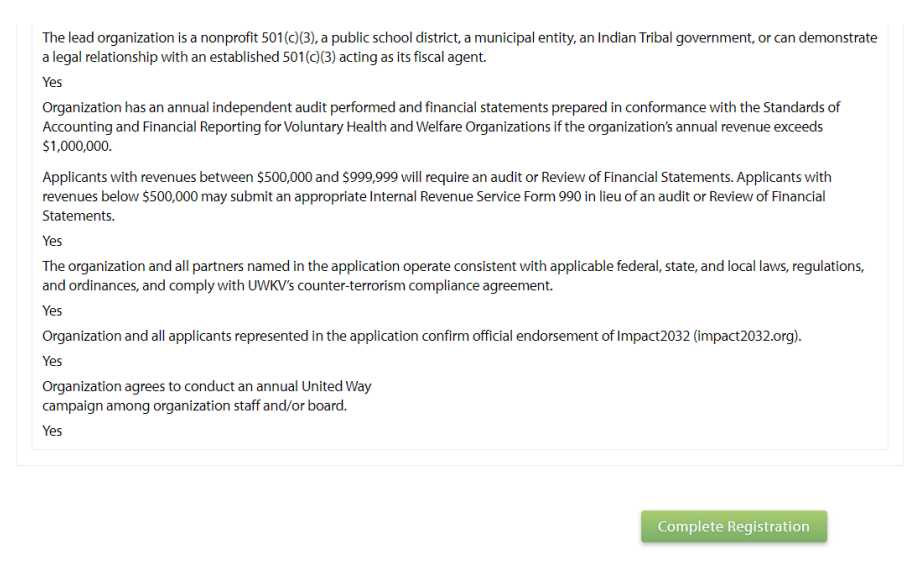

Cancel and Return to Login Page

Once your registration is completed, you will be able to print your confirmation page.

#### **UNITED WAY OF KENNEBEC VALLEY**

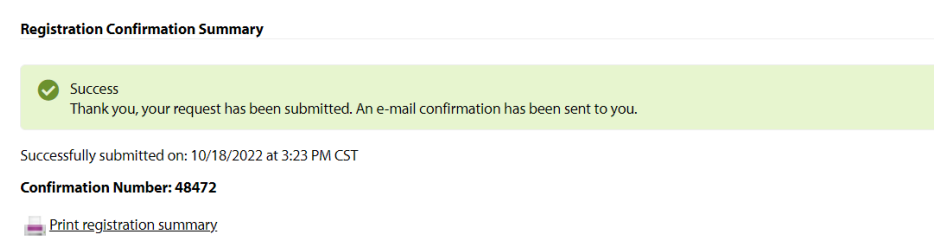

Organizations will be automatically approved to access the full e-CImpact site.

## **Accessing the Full Organization Site Manual**

**To access the rest of the 34-page e-CImpact Organization Training Manual, go to the Resource Center located on the lower-left side of the Organization Site home page and click Training Resources. UWKV is unable to post the full manual on its www.uwkv.org website due to license restrictions.**

#### Hello, Michaela Dube <sup>3</sup> My User Profile <sup>2</sup> Change Password

□ Sign Out ① 1:59:42

ONDOL\*

## **United Way** of Kennebec Valley

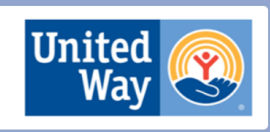

<sup>②</sup> MDUBE TEST TWO Home

Organization Profile Contacts **Program Profiles** 

Organization Email History

 $\mathcal{P}$  Apply / Report

**Community Investment** 

2023

**D** Letter of Intent

#### $\Box$  Resource Center

**Training Resources (1)** 

Application Documents (2)

#### *●* Community Investment 2023 - Letter of Intent **MDUBE TEST TWO**

Funding: This funding is available through United Way of Kennebec Valley's regular Community Investment Process. Organizations may apply for funding for one or more of the organization's programs. The program must indicate how it aligns with Impact2032. The funding<br>period is April 2023 to March 2025. Funded programs will receive a second year of fundi satisfactory program performance. (Example: If you hope to receive \$15,000 in 2023 and \$15,000 in 2024, please apply for \$15,000 total.)

Process: Letter of Intent applications will be reviewed by UWKV staff and Board of Directors. UWKV will alert all applicants regarding the success of their Letter of Intent by November 30, 2022. The next step, for successf funding, which opens December 1, 2022.

Technical Notes: (1) The character count for each response section does include spaces. (2) To add your specific program information,<br>click "Create a New Program and Assign it to this Form Packet" in the box on the right s

Each section listed below must be completed. To access a section, simply click on the section name. You may save your work at any time by clicking on the link at the bottom of the section page, Save My Work.

When you are satisfied with your responses on the section, mark it completed by clicking on the Save My Work and Mark Completed at the bottom of each section page.

#### **Assign Programs to this Letter of Intent**

At least one program is required for this application for funding.

To add a program to this application, select a program from the drop down (if available), or if<br>there is no drop-down displayed, select 'Create a new Program.'